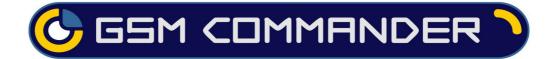

# User Manual for GC0101

# Applicable to software package Version 7.48 and up

Last Edited 07 April 2021

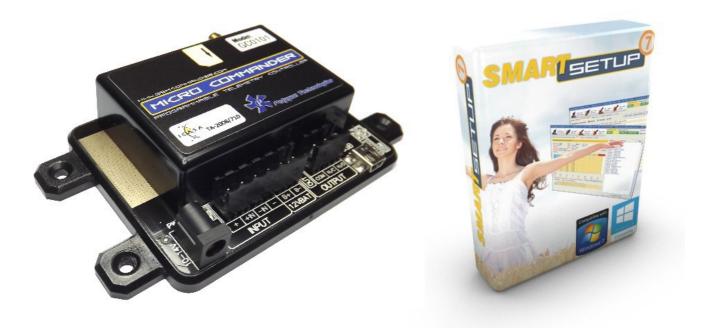

#### Before Attempting to connect or operate this product, please read these instructions in its entirety

This manual is intended to provide detailed technical specifications and explanations, to the basic user as well as the more technically-minded person. This manual is a live document, and will be updated often with new information. Please insure that you have the latest version, by checking our website at: <u>https://www.gsmcommander.com</u>.

Changelog: <u>JF April 2021</u> - I/O Fix and Update <u>JF September 2020</u> - Temp Fix and Update <u>DS 25 February 2020</u> - Some fixes and updates <u>DS 07 November 2018</u> - Fix errors and update content & Update GSM module info. <u>SJD 7 Apr 2014</u> - Document created.

# TABLE OF CONTENTS

| Specifications                                             |           |
|------------------------------------------------------------|-----------|
| System requirements                                        | .4        |
| Dimensions                                                 | .5        |
| Installation                                               |           |
| Environment.                                               |           |
| Power Supply<br>USB Port                                   |           |
| SIM Card                                                   |           |
| Antenna                                                    | 7         |
| Software Installation                                      |           |
| Mounting<br>Optically - Isolated Digital Inputs            | 10        |
| Outputs                                                    | 12        |
| Temperature Sensor                                         | 13        |
| Battery Input                                              | 13        |
| Status LEDs.                                               | 14        |
| Testing the Micro Commander<br>Commissioning Mode          | 10        |
| Configuration VIA PC.                                      |           |
| Basics                                                     |           |
| Software Tabs                                              | 18        |
| Numbers Tab List A and B                                   | 19        |
| Messages Tab<br>Behaviour Statements Tab                   | 19        |
| Settings Tab.                                              | 19        |
| Status Tab.                                                | 2Ó        |
| IO Names Tab                                               |           |
| Lock Setup                                                 |           |
| Configuration via SMS<br>Set Administrator number          | 21        |
| Clear Administrator number                                 | 21<br>21  |
| Check Administrator number.                                | 22        |
| Check Airtime                                              | 22        |
| Add a Number to the list.                                  |           |
| Remove a Number from the list<br>Enable/Disable statements | 22<br>77  |
| Override GPRS Settings                                     |           |
| Reset GPRS                                                 | 23        |
| Reset Micro Commander                                      |           |
| IMEI Number                                                |           |
| IF-THEN Behaviour statements                               |           |
| Supported THEN Actions                                     | 29        |
| Multiple Actions to a Single IF Condition                  |           |
| Message Parameters                                         |           |
| Variables                                                  |           |
| Timed operations                                           |           |
| Prepaid Airtime voucher loading                            |           |
|                                                            |           |
| Firmware Updates                                           |           |
| Low power / Battery Operation                              |           |
| Special Settings                                           | <b>36</b> |
| Jamming Detection.                                         |           |
| Application Examples                                       |           |
| Example 1: Periodic message                                | 37        |
| Example 2: Monitor alarm                                   | 37        |
| Example 3: Control an appliance                            | 38        |

| Example 4: Gate / garage door opener                                                                              |    |
|----------------------------------------------------------------------------------------------------|----|
| Example 4: Gate / garage door opener<br>Example 6: Set an Output as a flag<br>Example 5: Contact to Contact relay |    |
| Troubleshooting                                                                                                   |    |
| GSM Commander setup software reports                                                                              | 40 |
| Micro Commander setup software reports "Hardware not detected"                                                    | 40 |
| GSM Commander does not send any SMS messages / Error codes                                                        | 41 |
| Micro Commander does not display the Airtime value                                                                | 42 |
| Micro Commander does not display the Airtime value<br>Micro Commander does not respond to Voice Calls             | 42 |
| Guarantee                                                                                                    |    |
| Disclaimer / Important Notice                                                                                     | 43 |
| Important Notice                                                                                                  |    |
| Manufacturer Contact details                                                                                      |    |
| · · · · · · · · · · · · · · · · · · ·                                                                             |    |

# **1. SPECIFICATIONS**

| Weight                            | 80 grams                                                                                                    |  |  |  |  |  |
|-----------------------------------|----------------------------------------------------------------------------------------------------|--|--|--|--|--|
| Dimensions                        | 125,5 x 72.1 x 27mm                                                                                                    |  |  |  |  |  |
| Power Supply                      | 12-14V DC via DC Jack                                                                                                    |  |  |  |  |  |
| Power Consumption                 | ~ 2.5W                                                                                                    |  |  |  |  |  |
| Current Consumption               | ~ 50mA at idle (no input or outputs active)                                                                                                    |  |  |  |  |  |
| Operating Temperature             | -10°C to +60°C                                                                                                    |  |  |  |  |  |
| Storage Temperature               | -20°C to +80°C                                                                                                    |  |  |  |  |  |
| Digital Input                     | <ul> <li>Opto-isolated. Inputs draw 2 - 45mA, depending on voltage. Can accept any DC signals of any type, including:</li> <li>&gt; Dry Contacts</li> <li>&gt; Open Collector (NPN)</li> <li>&gt; Closed Collector (PNP)</li> <li>&gt; DC Voltage (3 - 20V)</li> </ul> |  |  |  |  |  |
| Digital Output                    | 1 x SPDT Relay Contact rating: 8Amp DC (10 - 48V) or 4amp AC (110 - 400V).                                                                                                    |  |  |  |  |  |
| IO Connector type                 | Pluggable terminals                                                                                                    |  |  |  |  |  |
| GSM-850/900MHz Output Power       | Class 4 +33dBm (2W)                                                                                                    |  |  |  |  |  |
| GSM-850/900MHz Sensitivity        | -107dBm                                                                                                    |  |  |  |  |  |
| GSM-1800/PCS-1900 Output<br>Power | Class 1 +30dBm (1W)                                                                                                    |  |  |  |  |  |
| GSM-1800/PCS-1900 Sensitivity     | -106dBm                                                                                                    |  |  |  |  |  |

# 2. SYSTEM REQUIREMENTS

The setup software requires a PC with the following specifications:

| Operating system      | Windows 2000 / XP / Vista / 7 / 8 /10 |
|-----------------------|---------------------------------------|
| Computer Architecture | Pentium 2 or higher IBM compatible PC |
| Disk space            | 20MB                                  |
| Ports                 | 1 x free USB port                     |

# 3. **DIMENSIONS**

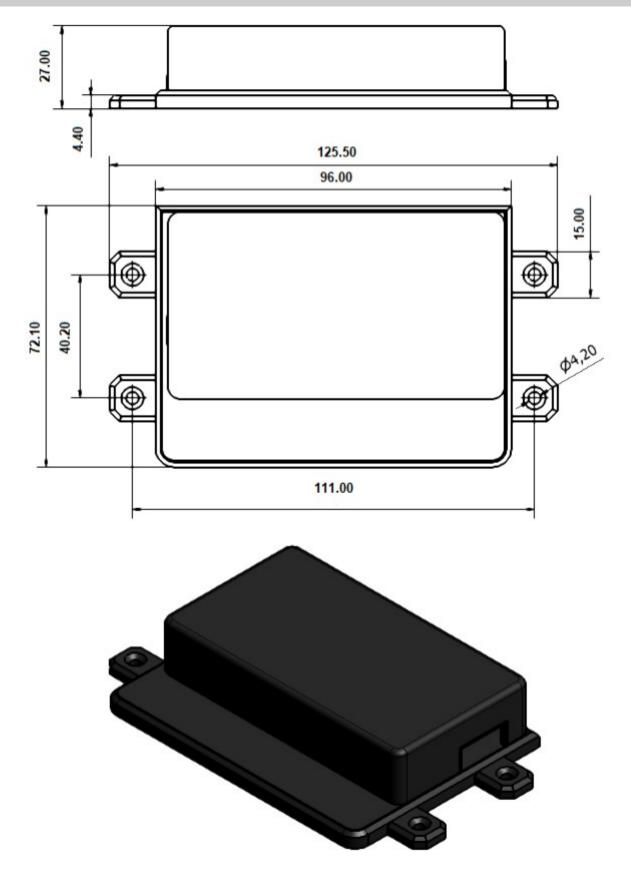

# 4. INSTALLATION

# 4.1. Environment

Due to the make-up of the Micro Commander and it's electronics, we **STRONGLY** advise that it not be installed in close proximity to a variable speed drive or any other electrically noisy equipment. **DO NOT** install the Micro Commander into a metal enclosure unless an antenna is mounted on the outside of the enclosure.

### 4.2. Power Supply

The Micro Commander has a 2.1mm DC jack connector where a power supply must be connected. The power supply should have the following specifications:

- Output Voltage: 14V nominal
- Output Current: 0.5A

A suitable power supply is supplied with the retail product.

**Please Note:** It is advised to use a 14V Switching Power Supply if more than one Expansion Unit is connected to the Micro Commander.

In industrial applications, it is advised that the Micro Commander be installed into its own metal housing and be powered from a separate power supply with a DC Filter. (As opposed to sharing one with other equipment).

**Please Note:** While the Micro Commander has fairly rugged internal power supply circuitry, no special provision for lightning protection is made. If the Micro Commander is used in an area that is prone to thunderstorms, it is advisable to use a commercially available lightning suppressor (The same applies to inputs or outputs that are connected to wires longer than 2 or 3 meters). The guarantee does not cover damage resulting from lightning strikes! The Micro Commander can operate reliably from voltages in the range of 12 to 14V DC.

## 4.3. USB Port

The Micro Commander provides a USB port that connects to a PC using the supplied USB cable. This allows the PC to configure the unit.

### 4.4. SIM Card

The Micro Commander accepts a standard GSM SIM card from any network. The SIM card may be prepaid or on contract. If the SIM Card is purchased as part of a prepaid plan, ensure than the card is loaded with sufficient airtime.

#### WARNING: DO NOT Insert or remove the SIM card while the Micro Commander is powered!!

Note that airtime will decrease with every SMS that is sent from the unit. The unit can automatically detect if the airtime is running low. It is user's responsibility to make sure than the airtime is topped up. See your network's documentation on how to purchase and load airtime. The SIM card is fitted into the back of the unit, as indicated by the legend on the enclosure. The SIM card will click into place and is removed simply by pressing against it. The card will pop out with a

"click" sound, ready to be completely removed.

Before you install your SIM Card:

- Install the SIM card into a normal cellular phone
- Verify that there is **no SIM PIN** enabled (The phone must not ask for a PIN when switched on with this SIM card inside). If the phone does request a PIN, you need to enter the correct pin so that the phone can start, and then disable the SIM Card PIN. See your cellphone documentation on how this can be done.
- Verify that you are able to **send an SMS** message.

The SIM card will now work with the Micro Commander.

**Please Note:** If you are using a prepaid SIM card, be aware that if the SIM card has not produced a billable event on the network for a long period of time (typically 3 months), the card will be deactivated by the network, and the SIM card then becomes useless. It is strongly recommended that you configure the Micro Commander to send you an SMS every now and then (once or twice a week) so that your SIM card remains active on the network.

The Micro Commander can ONLY check the airtime of a PREPAID SIM card.

#### 4.5. Antenna

The Micro Commander is supplied with a basic antenna operating in the **GSM 900MHz** and **1800MHz** frequency bands. Connect the antenna to the Micro Commander securely. Verify, using a cellphone, that there is sufficient signal at the proposed installation site. On a phone with a 4 or 5-bar signal strength indicator, you should have at least 1-2 bars of signal.

If the signal is too weak, the Micro Commander may have trouble sending or receiving SMS messages. Low signal can also affect the unit and might result in more data charges (using the GPRS gateway). In these cases, try and find a better location, or order one of our special antennas.

If you are outside South Africa, you may require a different antenna.

The other frequency bands are:

- > GSM 850MHz
- > PCS-1900MHz

Your network will be able to tell you which frequency band(s) are in use. Contact your local electronics supplier about antennas that operate in the 850MHz or 1900MHz bands.

Feel free to contact **Polygon Technologies** with your request for a special antenna.

#### 4.6. Software Installation

The latest software is supplied on a CD (where applicable) with the product and is also available to download from our website for free at <u>https://www.gsmcommander.com</u>.

We do recommend downloading the latest version from our website.

The setup program (on the CD) will start automatically, or if the autorun feature is not enabled on your PC, you may run the "setup.exe" executable file on the CD to start the setup process. The software has been tested to work on Windows XP, Windows Vista, Win7, Win8 and Win10.

The setup process for Windows 7 has been documented here, but the process is similar in the other versions of Windows.

#### Screen 1:

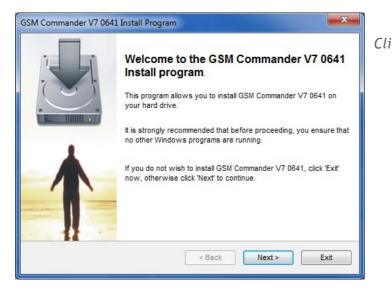

| ick | Next > |
|-----|--------|
|     |        |

#### Screen 2:

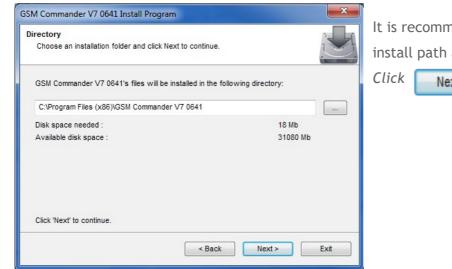

# It is recommended that you leave the install path at the default location.

| Click 📔 | Next > |
|---------|--------|
|---------|--------|

#### Screen 3:

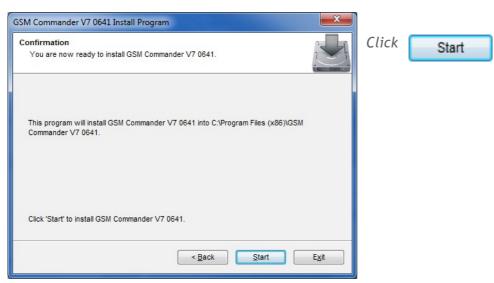

#### Screen 4:

| SSM Commander V7 0641 Install Program                | n             | ×              |
|------------------------------------------------------|---------------|----------------|
| Installing<br>Installation in progress, please wait. |               |                |
| File : C:\\GSM_Commander.INI                         |               |                |
| 51%                                                  |               |                |
|                                                      |               |                |
|                                                      |               |                |
|                                                      | < Back Next > | <u>C</u> ancel |

#### Screen 5:

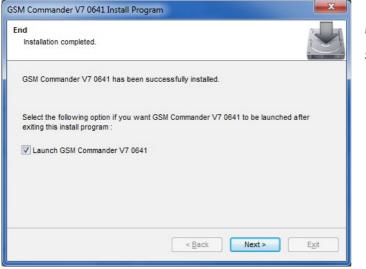

# Installation has been completed

successfully. Click [

Exit

Installation is in progress.

Next >

#### Screen 6:

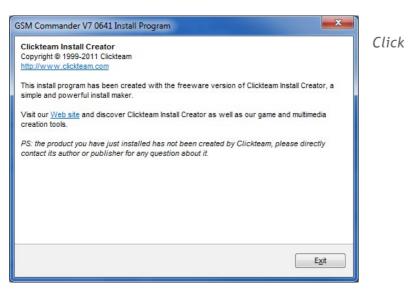

# 4.7. Mounting

The Micro Commander is housed in a very durable ABS casing which has 4 protruding tabs, which allows it to be mounted firmly to any surface by means of a screw. There is also a DIN-rail mounting kit available separately.

**Please note:** The Micro Commander is not water- or weatherproof. The Micro Commander must be mounted indoors, or inside an appropriate IP65-rated weatherproof enclosure. The guarantee does not cover damage resulting from water ingress! **DO NOT** mount the Micro Commander inside a steel cabinet, unless you also mount a separate antenna on the outside of the cabinet.

### 4.8. Optically - Isolated Digital Inputs

The Micro Commander itself provides 1 signal input. The number of inputs can not be expanded. Each input has 4 terminals associated with it:

(+) Internal positive supply

+IN) Positive input

-IN) Negative input

) Internal negative supply

To connect a switch or contact to an input, simply connect the switch between the - and -IN terminals, and a wire between the + and + IN terminals. The reverse is just as suitable, i.e. that you connect a wire between - and -IN and place the switch between + and +IN.

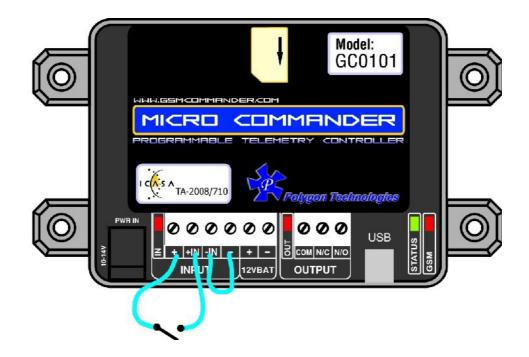

You may need an input to activate when power is supplied from some other unit. A good example will be a burglar alarm that applies power to the wires going to the siren. In such a case, it will be a simple matter of connecting the positive wire to the +IN input, and the negative wire to the -IN input.

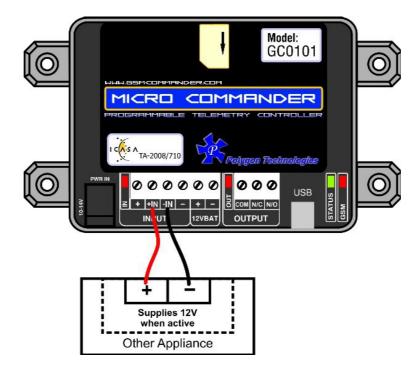

Please keep in mind that these inputs are designed for 3V to 20V operation. If you require to connect a voltage above 20V to these terminals, you should connect a resistor in series with the input, as shown below.

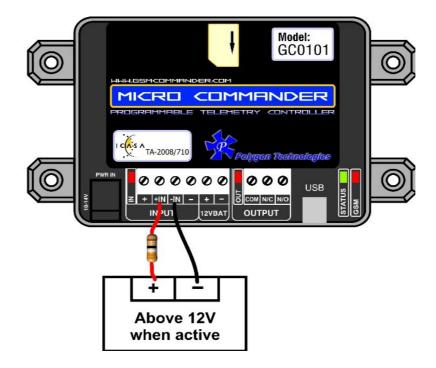

#### Input Voltage range

**Required Series resistor:** 

20V - 40V DC

1K ohm

The + and - terminals are connected to the input power supply of the Micro Commander.

If the power supply is 14V, the voltage at the + and - terminals will be slightly less at about 13.8V (due to an internal series diode for reverse polarity protection).

Here is a schematic of the input circuit used on the Micro Commander:

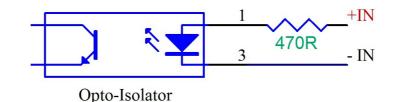

Drawing power for external hardware from the power terminals on the input:

One should not attempt to draw more than 50-100mA in total from the power terminals at the inputs on the Micro Commander. For each expansion unit, the same applies.

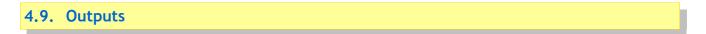

The Micro Commander itself provides 1 x 8A (DC) Relay outputs. The Output has 3 terminals associated with it:

The Output has 3 terminals associated with it:

- COM Common Terminal
- N/C Normally Closed Terminal
- N/O Normally Open Terminal

When the output is off, the COM and N/C terminals will be internally connected to each other. When the output is on, the COM and N/O terminals will be internally connected to each other.

Note that there are small LED indicators above the output terminals, that will show if the output is ON or OFF (if the LED is on, then the output is also on).

In the picture below, the output is connected so that the lamp will light up when the output is on.

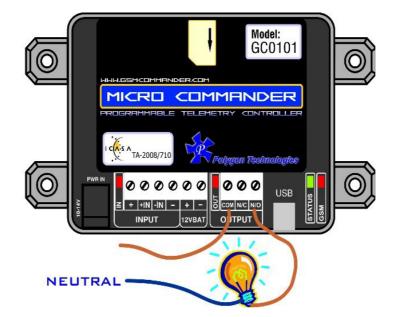

This output can be used to control devices and appliances, and is rated for 8A DC. It may be used to control most types of electrical loads, excluding AC motors above 500W.

Here are some examples of things you CAN directly switch on and off using the outputs on the Micro Commander:

- Gate motors and any other motor less than 500W
- Mains Lights (energy savers, incandescents, halogens) (maximum 750W)

Here are some examples of things that you can **NOT** directly switch on and off using the outputs on the Micro Commander:

- Ovens, Heaters, kettles
- Pumps and motors above 500W

**Please note:** Keep in mind that if required, the above loads can easily be switched on and off using an externally connected relay or contactor.

#### 4.10. Battery Input

The Micro Commander provides connections for an external rechargeable 12V battery. Under normal circumstances, the Micro Commander will trickle-charge the battery at a current of about 60mA. In the case of a power failure, the Micro Commander then starts drawing power from the battery to continue operating.

In the case of a power failure, the Micro Commander can continue operating from the external battery. The unit can be configured to perform certain tasks (like sending a warning SMS) if the battery voltage falls below a certain point, and can also perform tasks in the case of a power failure. (Like sending an SMS and switching on emergency lighting)

In cases where the Micro Commander is used in conjunction with a large system with its own battery (such as UPS systems), the battery terminals of the Micro Commander can be safely connected to the large (12V) battery, and the Micro Commander can then monitor the battery voltage for you (only while power is NOT supplied to the power input connector).

Also, in cases where the user may want to connect other hardware directly to the battery, be aware that this will probably drain the battery, since the charging current from the Micro Commander is so low. Other hardware should rather be connected to the power terminals provided at the inputs (See sec 5.8 for more information on this).

Internal to the Micro Commander, the Battery terminal is wired with a 470hm resistor between the + Batt terminal and the positive power supplied to the Micro Commander. There is a diode in parallel with this resistor (cathode facing to the battery) to allow the Micro Commander to draw power from the battery under power-fail conditions.

A resettable fuse has now also been added to give the Battery terminal added protection against voltage spikes and short circuits.

Suitable batteries are available from **Polygon Technologies**.

## 4.11. Status LEDs

The Micro Commander has 2 LEDs to show the current status of the Micro Commander. The red LED, labelled "GSM", shows the status of the internal GSM cellular engine, while the green LED, labelled "STATUS", shows the status of the Micro Commander as a whole.

The following table shows how one can determine the current status:

#### GREEN LED (STATUS)

| ≻ Solid On                                                                                                    |                                    |
|----------------------------------------------------------------------------------------------------|------------------------------------|
|                                                                                                    | : Busy Booting                     |
| ➤ on for 500ms, off for 500ms (slow flash)                                                                     |                                    |
|                                                                                                    | : All OK                           |
| > on for 200ms, off for 200ms (fast flash)                                                                     |                                    |
|                                                                                                    | : Airtime running low              |
| $\succ$ on for 10ms, off for 500ms (2 short flashes per second)                                                |                                    |
| and the second second second second second second                                                              | : Signal is low                    |
| ➤ on for 50ms, off for 50ms (very fast flash)                                                                  |                                    |
|                                                                                                    | : Problem with GSM engine          |
| $\succ$ on for 100ms, off for 500ms, on for 100ms, off for 500ms,                                              |                                    |
| on for 500ms, off for 500ms (2 short and 1 long flash)                                                         |                                    |
| the second second second second second second second second second second second second second second second s | : Setup is corrupt                 |
| $\succ$ on for 50ms, off for 100ms, on for 50ms, off for 100ms,                                                |                                    |
| on for 50ms, off for 1000ms (3 short flashes)                                                                  |                                    |
|                                                                                                    | : Supply voltage below 9,5V        |
| RED LED (GSM)                                                                                                  |                                    |
| Applicable to units with SN:xxxxx- <b>3</b> xxxx:                                                              |                                    |
| > OFF                                                                                                    | : GSM engine OFF                   |
| > on for 600ms, off for 600ms                                                                                  |                                    |
|                                                                                                    | : GSM engine searching for network |
| > on for 75ms, off for 3000ms (1 short flash every 3 seconds)                                                  |                                    |
|                                                                                                    | : GSM engine registered OK         |
| ≻ Solid On                                                                                                    |                                    |
|                                                                                                    | : GSM busy with a voice-call       |

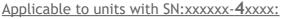

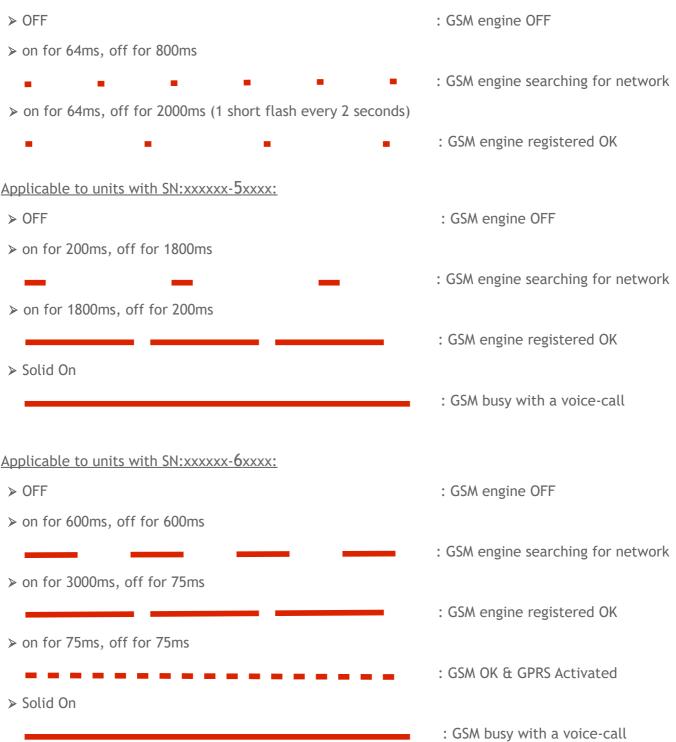

## 4.12. Testing the Micro Commander

#### 4.12.1. Status Request

The Micro Commander (even with a blank configuration) has a built-in test feature. If the Micro Commander receives **"TEST GSMC"** as an SMS message, it will reply to the number that sent the message, with the following text:

| DT=01/01/2017-12:00:00 | < Indicates current date & time of the Micro Commander    |
|------------------------|-----------------------------------------------------------|
| Sig=68%                | < Indicates the received signal strength                  |
| AT=35                  | < Indicates the amount of airtime remaining               |
| FW=7.46                | < Indicates the firmware version                          |
| SN=160101-30225        | < Indicates the serial number                             |
| PWR=On                 | < Indicates status of mains power                         |
| BT=13.2V               | < Indicates voltage of battery (if connected)             |
| IN1 = 1                | < Indicates status of inputs 1 (0 = inactive, 1 = active) |
| OUT1 = 0               | < Indicates status of output1 (0 = inactive, 1 = active)  |

**Please Note:** The airtime remaining will be displayed as "AT=--" if airtime checking has been disabled or the incorrect network operator has been chosen in the current setup.

### 4.13. Commissioning Mode

This function was introduced in version 7.46 of the the SmartSetup software. Commissioning Mode is basically a TESTING mode without needing physical triggers. This is ideal for workshop testing, before going live.

Examples what you can do:

**Trigger the input without physically triggering it.** Just click on the input number in the status. Clicking it will toggle the input state.

| Device I | MEI    |               | Device S | Serial    |         |
|----------|--------|---------------|----------|-----------|---------|
| Date / T | ime: 2 | 016/11/23 - 1 | 5:38:55  | Set to an | ny Time |
| Analog   | 0      |               | Temp     |           |         |
| Power    | Power  | ON            | Battery  | 12.5V     |         |
| Signal   | 90%    | Check         | Airtime  |           | Check   |

You can simulate / change the following values:

- Power status (1 ON / 0 OFF)
- Battery voltage
- Date / time

# **5. CONFIGURATION VIA PC**

### 5.1. Basics

The following is required to configure the Micro Commander:

- > A PC running Windows XP / Vista / Windows 7 / Windows 8/ Windows 10
- Setup utility installed on the PC (Available on the CD supplied with the product) or downloaded at https://gsmcommander.com/downloads/software
- > USB cable
- > Power supply (See sec 6.2)
- > Antenna (See sec 6.5)
- ➢ SIM card(s) (See sec 6.4)

**Please note:** The Micro Commander will eventually startup if no SIM card is inserted, but there would be no GSM functionality, which means none of the GSM features will work.

#### Follow these steps:

**Step 1:** Insert SIM card(s) into unit (when unit is not powered up)

#### Step 2:

Connect Micro Commander to PC via the supplied USB cable

### Step 3:

Connect power to the Micro Commander

#### Step 4:

Run the Utility

Start Menu> All Programs [All Apps] >Micro Commander V7 > Configure Micro Commander)

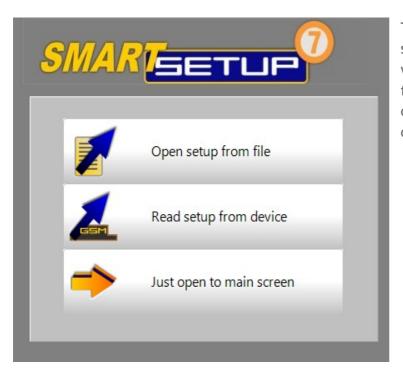

The software will show this screen when started. Here you can select whether you would prefer opening an existing setup from a file on your PC, retrieve the setup currently on the Micro Commander, just open to the main screen.

## 5.2. Software Tabs

The Micro Commander Setup Utility software has been designed to make the configuration process of the Micro Commander as easy and user-friendly as possibly. With this in mind the software has been divided into the following tabs:

- > Numbers
- > Messages
- Behaviour Statements
- ➤ Settings
- > Status
- > IO Names
- Lock Setup

### 5.2.1. Numbers Tab List A and B

This tab allows the user to program the Micro Commander with the numbers they wish the Micro Commander to communicate with and listen to. There is a list A and list B which allows one to save phone numbers to the device for further functionality.

List A and List B provides the option to easily prioritize certain users according to the 2 groups. ie. special ability could be granted to numbers in list A and restricted ability could be granted to those in list B.

The FIRST number in the list A is defined as the ADMINISTRATOR number. Only the Administrator may send configuration SMS messages to the device. (See sec 7 for more information)

|                 |                         |             |   |            |      |                |        |                  | HELP |   |
|-----------------|-------------------------|-------------|---|------------|------|----------------|--------|------------------|------|---|
| List A (Phone/  | RFID Tag numbers        | )           |   | List B (Ph | one/ | RFID Tag ni    | Imbers | )                |      |   |
| Clear Save      | e to CSV file Import fr | om CSV file |   | Clear      | Sa   | ve to CSV file | Impor  | rt from CSV file |      |   |
|                 | Number                  | Name        | ^ |            |      | Number         |        | Name             |      | ^ |
| Administrator > |                         |             |   | 1          |      |                |        |                  |      |   |
| 2               |                         |             |   | 2          |      |                |        |                  |      |   |
| 3               |                         |             |   | 3          |      |                |        |                  |      |   |
| 4               |                         |             |   | 4          |      |                |        |                  |      |   |

**Please Note:** The user should adjust the sliding bar at the bottom of the screen to reserve space for numbers to be added/removed via SMS. The numbers added/removed via sms will affect the list B only not list A. So one cannot add or remove numbers from list A but only list B.

#### 5.2.2. Messages Tab

This tab allows the user to program the Micro Commander with the messages they wish the Micro Commander to respond to and respond with.

#### 5.2.3. Behaviour Statements Tab

This tab allows the user to program the Micro Commander with a number of trigger conditions. *(See sec 8)* 

#### 5.2.4. Settings Tab

This tab allows the user to configure the following:

- Network Service and GPRS Settings
- > Temperature Probe Configuration
- > Enable/Disable SIM card Pin(s)
- > Enable/Disable Periodic Automatic GSM Reset
- > Manually send an SMS via the Micro Commander
- > Write Recipient and IO Names to device
- Enable/disable settime messages
- > Enable/disable inhibit if supply voltage not good
- Only use control channel for sms delivery
- Recall Device Status on startup
- > Asset ID String
- > My number
- > Special settings

### 5.2.5. Status Tab

This tab allows the user to monitor the status of Micro Commander (while connected to PC) with regards to:

- ➤ Active SIM
- ➢ GSM Status
- ➢ GPRS Status
- Power Status
- > Current Battery Voltage (combination of battery & power supply voltage)
- > Signal Strength
- > Airtime Balance Available (provided network settings are correct in settings tab of the software)
- > Date / Time
- > Status of Behaviour Statements
- > Input / Output Status
- Stuff happening right now

#### 5.2.6. IO Names Tab

This tab allows the user to rename the inputs and outputs to something that means a little more.

**Please Note:** These IO Name changes will be stored in the setup that is saved to file, but will **ONLY** be stored in the setup that is saved to the Micro Commander if enabled under Settings Tab.

#### 5.2.7. Lock Setup

This tab allows the user to password protect tabs from being accessed as well as the option to save a new setup to the Micro Commander. This feature comes in handy when an installer doesn't want the end-user to be able to make changes under certain tabs.

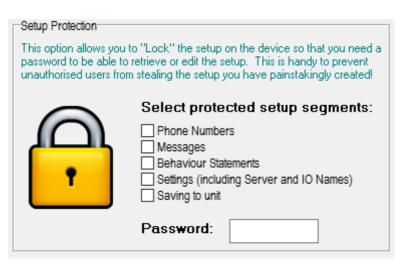

# 6. CONFIGURATION VIA SMS

The Micro Commander provides functionality to provide some configuration changes to be done via SMS message (from the administrator number only). Note that the unit cannot be setup by SMS only. A PC is still required to perform the initial setup. Thereafter, some simple changes to the setup may be done using SMS messages.

**Please note:** The Configuration SMS is NOT case sensitive.

The following operations can be performed via SMS message:

- > Set Administrator number
- > Clear Administrator number
- > Check Administrator number
- > Check Airtime
- > Add a number to the list
- > Remove a number from the list
- > Enable/Disable statements
- Configure GPRS settings
- Reset GPRS
- > Set GPRS logging interval
- Switch SIM card
- > Reset Micro Commander

#### 6.1. Set Administrator number

This command can ONLY be sent from the administrator number(if one exists), otherwise it can be sent from any number .

#### ADMIN SETADM 0831234567

This will store **"0831234567"** as the new administrator number. The Micro Commander will reply with a confirmation message.

### 6.2. Clear Administrator number

This command can ONLY be sent from the administrator number.

#### ADMIN CLRADM

This will remove the current administrator number. The Micro Commander will reply with a confirmation message.

#### 6.3. Check Administrator number

This command can be sent from ANY number, and is useful to determine which number is the correct administrator number.

#### ADMIN?

The Micro Commander will reply with the administrator number in the reply message.

#### 6.4. Check Airtime

This command can be sent from ANY number, and is useful to check the amount of airtime remaining on the unit. To check airtime, you must send:

#### ATCHECK

The Micro Commander will reply with a message detailing the current airtime.

```
6.5. Add a Number to the list
```

This command can only be sent from the administrator number. To add a number to the list, the administrator must send:

#### ADMIN ADDN 0831234567

The Micro Commander will reply with a confirmation message.

#### 6.6. Remove a Number from the list

This command can only be sent from the administrator number. To remove a number (+27831234567) from the list, the administrator must send:

#### ADMIN REMN 0831234567

The Micro Commander will reply with a confirmation message.

**Please Note:** The value predefined by the user via the software under the "Numbers Tab" (as illustrated below), will determine how many numbers are able to be added and removed by means of SMS.

Set number of numbers to reserve for adding/removing per sms here:

#### 6.7. Enable/Disable statements

This command can only be sent from the administrator number. To enable or disable a specific statement in the setup on the Micro Commander, the administrator must send:

#### ADMIN STATEMENT 8 ON or ADMIN STATEMENT 8 OFF

This will either enable(ON) or disable(OFF) statement 8 respectively. The Micro Commander will reply with a confirmation message.

11

### 6.8. Override GPRS Settings

This set of commands allows you to override the GPRS settings that the Micro Commander may have been configured with and can only be sent from the administrator number. These override settings are volatile, which means their effect will not be retained after power has been recycled.

To configure the Micro Commander to connect to the Airdrive 7.2 server via a South African network you must send:

#### ADMIN GPRSSETUP.AIRDRIVE

(applicable from firmware version 7.42 onwards)

To turn off GPRS functionality you must send:

#### ADMIN GPRSSETUP.OFF

To disable any override, and go back to whatever settings were specified by the configuration, you must send:

#### ADMIN GPRSSETUP.SETUP

If you need to specify the username and password of your APN(Access Point Name) you must send:

ADMIN SETSERVER: "<apn>" "<username>" "<password>" "UCGPBUPGGQGC"

The Micro Commander will reply with a confirmation message for each of the above.

#### 6.9. Reset GPRS

This command can only be sent from the administrator number. To re-open GPRS you must send:

#### RESET GPRS

The Micro Commander will reply with a confirmation message.

#### 6.10. Set GPRS logging interval

This set of commands allows you to override the GPRS logging interval that the Micro Commander may have been configured with and can only be sent from the administrator number. These override settings are non-volatile, which means their effect will remain after power has been cycled.

#### ADMIN GPRSSETUP.LOG5

(GPRS logging interval will be set to every 5 minutes)

#### ADMIN GPRSSETUP.LOG30

(GPRS logging interval will be set to every 30 minutes)

The Micro Commander will reply with a confirmation message.

#### 6.11. Reset Micro Commander

This command can be sent from ANY number. To reset the Micro Commander you must send: **RESET GSMC** 

### 6.12. IMEI Number

If you need the IMEI number of the device, you can send the following command from the *Administrator's* phone / number. It will reply via SMS with the IMEI number. This is very useful if you need the IMEI number for our online, Airdrive platform, to add a new unit, for example.

#### ADMIN IMEI

Please note: This function only works with firmware versions 7.43 and above

The only other way to retrieve the IMEI number is, when you have the unit connected via USB in the SmartSetup software and get it from the STATUS tab.

# 7. IF-THEN BEHAVIOUR STATEMENTS

The Micro Commander is configured by defining a number of behaviour statements. Each statement takes the form of an IF-THEN pair. You are thus able to select certain trigger conditions that will cause desired actions to be performed. Any combination of IF and THEN parts can be assembled into complete statements using the configuration software. The Micro Commander can accept up to 128 separate behaviour statements, depending on the model.

One is also able to select time and input/output\* constraints for any IF-THEN statement pair, so that a statement will only be allowed to trigger at certain times of day, and on certain days of the week or only if certain input/output conditions are met.

### 7.1. Supported IF Conditions

#### 7.1.1. IF a Message is Received

A statement containing this IF condition, will trigger on the arrival of a SMS message.

The user has a choice of the following seven options:

- From Any number Containing Anything or a Specific Message
- From Any number appearing in the list A Containing Anything or a Specific Message
- From Any number appearing in the list B Containing Anything or a Specific Message
- From Any number appearing in the list A or B Containing Anything or a Specific Message
- From one Specific number in the list A Containing Anything or a Specific Message
- From Any un-listed number Containing Anything or a Specific Message

Thus, if the user chooses "From Any number Containing Anything or a Specific Message", then literally any SMS(if not specified) from any number will cause the statement to trigger. This will include SMS messages from private (withheld) numbers.

Note the word "containing" in this condition. If you have a trigger condition like this one:

IF a Message is Received From Any number containing "Apple" is received from XYZ, then <ACTION>, The statement will trigger on arrival of any of the following messages: "Apple" "APPLE" "The Red apple" You will notice that trigger text strings are NOT case sensitive. Both "Apple" and "APPLE" will work fine.

It is also important to note that you can trigger multiple statements with different trigger texts, in the

same SMS. For example, if you have the following two statements:

IF a Message is Received From Any number containing "Apple" is received from XYZ, then <ACTION> IF a Message is Received From Any number containing "eat" is received from XYZ, then <ACTION>

These statements will both be triggered if "I eat an Apple" is received via SMS.

**Please Note:** If "From Any number appearing in the list Containing Anything or a Specific Message" or "From a Specific number in the list Containing Anything or a Specific Message" are selected, and an SMS arrives from a private number, the statement will not trigger.

If the user chooses "From Serial port Containing a Specific Message", then a specific message sent via a PC through a Serial connection (See section 15) to the unit will cause the statement to trigger.

#### 7.1.2. IF Voice Call is Received

A statement containing this IF condition, will trigger if someone actually places a call to the Micro Commander number. The user has the option to select which group of senders (originators) are able to cause the the statement to trigger.

The user can choose between the following six options:

- From Any number
- From Any number in list A
- From Any number in list B
- From Any number in list A or B
- From one specific number in list A
- Any un-listed number

Thus, if the user chooses "From any number", then literally any call from any number will cause the statement to trigger (This will include calls from private numbers). The same applies to the remaining options, provided their conditions are met.

**Please Note:** If anyone of the other two options are selected, and a voice call is made from a private number, the statement will not trigger.

As soon as the statement triggers, the Micro Commander will hang up (if option is selected). This is of importance, because it allows the user to have some sort of feedback that the Micro Commander has in fact responded to the call.

Since the Micro Commander answers the call for a split second, it is cost effective. This type of statement option is very handy to use for tasks of high importance, for instance the arming of an alarm system.

#### 7.1.3. IF Input

A statement containing this IF condition, will trigger if the selected input changes according to specification.

The user can choose between the following seven options.

- Goes Active (Trigger on rising edge)
- Goes Inactive (Trigger on falling edge)
- Changes State (Trigger on rising or falling edge)
- Goes Active, remaining Active for longer than
- · Goes Inactive, remaining Inactive for longer than
- Is Active (Trigger on high level)
- Is Inactive (Trigger on low level)

Thus, if the user chooses "Goes Active", then as soon as the specified input changes from inactive to active, the statement will trigger. The same applies to the remaining options, provided their conditions are met.

The user is also able to specify a "Lockout Time" for this statement, which is the time that, after the statement has triggered, it will not allowed to trigger again until this time has elapsed.

If the user selects a "Lockout Time" of zero, the statement will only trigger once (will trigger again when the trigger condition has changed and becomes true again, with the last two options being an exception).

#### 7.1.4. IF Output

This trigger condition is very similar to "IF Input", as it monitors and output instead of an input.

#### 7.1.5. IF Logic Expression

A statement containing this IF condition, will trigger if the specified logic conditions are met. This allows the user to specify interesting combinations, like input 1 AND input 2 must be active before action is taken.

The user is also able to specify a "Lockout Time" for this statement, which is the time that, after the statement has triggered, it will not allowed to trigger again until this time has elapsed.

The logic options available includes:

- AND : ALL the selected signals become active (TRUE) or ANY of the selected signals become inactive (FALSE)
- OR : ANY of the selected signals become active (TRUE) or ALL of the selected signals become inactive (FALSE)
- XOR : ANY UNEVEN number of the selected signals become active (TRUE) or ANY EVEN number of the selected signals become active (FALSE)

#### 7.1.6. IF Analog Input

A statement containing this IF condition, will trigger if the analog voltage measured at the terminals meets the specified requirements.

The user can choose between the following four options:

- Check if Above Threshold
- Check if Below Threshold
- Check if Inside Window
- Check if Outside Window

Thus, if the user chooses "Check if Above Threshold", then as soon as the analog voltage measured at the terminals goes above the specified threshold, the statement will trigger. The same applies to the remaining options, provided their conditions are met.

The user is also able to specify a "Hold Time" for this statement, which is the time that the trigger condition must continuously be true before it will be allowed to trigger.

The user is able to specify a "Lockout Time" for this statement, which is the time that, after the statement has triggered, it will not allowed to trigger again until this time has elapsed.

In other words, if you select a "Lockout Time" of 10 minutes, a "Hold Time" of 5 seconds, and choose "Check if Above Threshold" of 5V, the statement will trigger as soon as the voltage goes above 5V, and remains above 5V for 5 seconds. It will then start checking the input again after 10 minutes and trigger once more if the voltage is above 5V for 5 seconds.

If the user selects a "Lockout Time" of zero, the statement will only trigger once (will trigger again when the trigger condition has changed and becomes true again).

A statement containing this IF condition, will trigger if the temperature measured at the probe meets the specified requirements.

The user can choose between the following four options:

- Check if Above Threshold / Check if Below Threshold
- Check if Inside Window / Check if Outside Window

Thus, if the user chooses "Check if Above Threshold", then as soon as the temperature measured at the probe goes above the specified threshold, the statement will trigger. The same applies to the remaining options, provided their conditions are met.

The user is able to specify a "Lockout Time" for this statement, which is the time that, after the statement has triggered, it will not allowed to trigger again until this time has elapsed.

The user is also able to specify a "Hold Time" for this statement, which is the time that the trigger condition must continuously be true before it will be allowed to trigger.

In other words, if you select a "Lockout Time" of 10 minutes, a "Hold Time" of 5 seconds, and choose "Check if Above Threshold" of  $30^{\circ}$ C, the statement will trigger as soon as the temperature goes above  $30^{\circ}$ C, and remains above  $30^{\circ}$ C for 5 seconds. It will then start checking the temperature again after 10 minutes and trigger once more if the temperature is above  $30^{\circ}$ C for 5 seconds.

If the user selects a "Lockout Time" of zero, the statement will only trigger once (will trigger again when the trigger condition has changed and becomes true again).

**Please Note:** To use this option, you need to have a temperature probe connected to the expansion port of the Micro Commander via a temperature interface module. Also make sure that the correct type of probe is selected in the "Temperature Probe Configuration" box under the "Settings" tab in the software.

#### 7.1.8. IF Power Failure Detected

A statement containing this IF condition, will trigger if the power supplies to the 2.1mm DC jack power connector on the Micro Commander is interrupted.

The user is able to specify a "Lockout Time" for this statement, which is the time that, after the statement has triggered, it will not allowed to trigger again until this time has elapsed.

The user is also able to specify a "Hold Time" for this statement, which is the time that the trigger condition must continuously be true before it will be allowed to trigger.

If the user selects a "Lockout Time" of zero, the statement will only trigger once (will trigger again when the power is restored and fails again).

**Please Note:** To use this option, the user needs to have a 12V battery connected to the BATT terminals on the Micro Commander or an internal battery (see 6.13). The Micro Commander will operate from the battery in the case of a power failure.

#### 7.1.9. IF Power Restored

This trigger condition is the inverse of 15.1.9.

#### 7.1.10. IF Battery Voltage < X

A statement containing this IF condition, will trigger if the battery voltage goes below a preset threshold level.

The user is also able to specify a "Hold Time" for this statement, which is the time that the trigger condition must continuously be true before it will be allowed to trigger.

The user is able to specify a "Lockout Time" for this statement, which is the time that, after the statement has triggered, it will not allowed to trigger again until this time has elapsed.

If the user selects a "Lockout Time" of zero, the statement will only trigger once (will trigger again when the voltage goes above and below "X").

**Please Note:** To use this option, the user needs to have a 12V battery connected to the BATT terminals on the Micro Commander.

The Micro Commander will operate from the battery in the case of a power failure. While the Micro Commander is powered, the battery will be trickle-charged by the Micro Commander. It is therefore important to note that the battery level will only be checked while a power-failure is in progress.

#### 7.1.11. IF Prepaid Airtime < X

A statement containing this IF condition, will trigger if the prepaid airtime goes below a preset threshold level.

The user is able to specify a "Lockout Time" for this statement, which is the time that, after the statement has triggered, it will not allowed to trigger again until this time has elapsed.

The Micro Commander will check the prepaid airtime balance from time to time, and the statement will trigger if the balance is below the selected threshold.

Please Note: To use this option, the user obviously needs to use a PREPAID SIM card.

**Important:** Under the "Settings" Tab in the configuration software, you need to have "DO NOT Check Airtime" **unchecked**, which is found in "Edit Settings". Also make sure that the correct network is selected.

#### 7.1.12. IF time elapsed > X

A statement containing this IF condition, will trigger every X seconds or minutes.

#### 7.1.13. IF Statement X has not triggered in a certain period

A statement containing this IF condition, will trigger if the referred-to-statement has triggered in a specified period. Thus this type of statement actually monitors the triggering behaviour of another statement.

#### 7.1.14. IF Date/Time = X

A statement containing this IF condition, will trigger on a specific time every day within a specified range of dates, or on every selected day of the week.

The user can choose between the following four options:

1. Everyday2. Day-of-Week3. Once per month4. Specific Date Range

#### 7.1.15. IF Power-up or Reset

A statement containing this IF condition, will trigger as soon as the unit has finished booting up.

A statement containing this IF condition, will trigger as soon as GSM signal strength meets the specified requirements.

The user can choose between the following two options:

- Above X
- Below X

Thus, if the user chooses "Below X", then as soon as the GSM signal strength goes below the specified threshold, the statement will trigger. The same applies to the remaining options, provided their conditions are met. The same applies to the other option, provided it's condition is met.

The user is able to specify a "Lockout Time" for this statement, which is the time that, after the statement has triggered, it will not allowed to trigger again until this time has elapsed.

If the user selects a "Lockout Time" of zero and the "Below X" option, the statement will only trigger once (will trigger again when the signal goes above and below "X").

#### 7.1.17. IF Statement X Triggers

A statement containing this IF condition, will trigger if the referred-to-statement has triggered. Thus this type of statement actually monitors the triggering behaviour of another statement.

#### 7.1.18. IF RFID Tag is read via Serial

A statement containing this IF condition, will trigger if a RFID tag is scanned via a Stealth RFID Reader 125KHz antenna (*Product Code: GA100*) that is fitted to the Micro Commander.

The user can choose between the same six options as listed under "IF Voice Call is Received" (See sec 8.1.2 for more detail)

Please note: \* Only available on the 0641 and 1281 models \*\* Only available on the 1281 model

### 7.2. Supported THEN Actions

#### 7.2.1. THEN Change Output

A statement containing this Action, will change the selected output according to specified actions.

The user can choose between the following five actions:

- Activate for a time
- Activate for a time Pause Activate for a time
- Activate (Leave Activated)
- De-Activate (Leave De-Activated)
- Change State

If the user chooses:

- > "Activate for a time", it will Activate the selected output for the selected number of seconds specified.
- "Activate for a time Pause Activate for a time", it will Activate the selected output for the selected number of seconds specified. The output will remain off for a selected period, after which it will again activate for the selected number of seconds.
- "Activate (Leave Activated)", it will Activate the selected output and leave it activated. The inverse applies to "De-Activate (Leave De-Activated)".

"Change State", it will either change the state of the selected output, meaning that it will active it if it was de-activated and vice versa.

#### 7.2.2. THEN Send Message

A statement containing this Action, will send a message via SMS to each of up to 6 selected recipients or a message via Serial port or a message to our server.

The user can choose between the following fourteen options:

- Plain Message
- Input / Output Status
- General Status
- Analog Input Status (Able to define own scale and unit)
- Global Input Status
- Global Output Status
- Please Call Me
- Baselog Message
- Log Status to Sever\*

If the user chooses:

- "Plain Message", it will send a predefined message either via SMS to each of up to 6 selected recipients, via the serial port or to server\*.
- "Input / Output Status", it will send a predefined message(one for active and one for inactive) regarding the status of the selected input or output either via SMS to each of up to 6 selected recipients, via the serial port or to server\*.
- ➤ "General Status", it will send a general status message either via SMS to each of up to 6 selected recipients, via the serial port or to server\* containing the following information: date & time, signal strength, firmware version, serial number, airtime remaining, status of mains power.
- ➤ "Analog Input Status", it will send a message either via SMS to each of up to 6 selected recipients, via the serial port or to server\* containing the status of the analog input. The user is able to specify the maximum and minimum value as well as the unit. The user is also able to define the message to precede, and the message to follow the analog value.
- "Global Input Status", it will send a message either via SMS to each of up to 6 selected recipients, via the serial port or to server\* containing the status of the inputs. (only inputs 1-12 are displayed)
- "Global Output Status", it will send a message either via SMS to each of up to 6 selected recipients, via the serial port or to server\* containing the status of the inputs. (only outputs 1-12 are displayed)
- "Please Call Me", it will send a "Please Call Me" message via SMS to each of up to 6 selected recipients. Please note that the "Please Call Me" will only work if the correct network is selected in the Settings tab of the configuration software.
- ➤ "Baselog Message", it will send a message either via SMS to each of up to 6 selected recipients, via the serial port or to server\* containing the information required by the GSM Base Logger software.
- "Log Status to Server", it will send a status message via GPRS to our server to update the status of the Micro Commander on the AirDrive platform. (Log onto <u>Airdrive</u> to find out more)

The recipient number can be defined in one of the following six ways:

- Not Used
- Last voice call number
- Last SMS number
- Reply to originating number (only available with IF conditions 8.1.1 and 8.1.2)
- a predefined number from the "numbers" list A or B
- a new number

The user also has the option to insert special characters into the string to create more complex messages. *(See section 10)* See section 15 to find out more about the serial port.

### 7.2.3. THEN Place Voice Call

A statement containing this Action, will place a voice call to each of up to 6 selected recipients. The user is able to specify the time to ring, the number of calls to make as well as the time between calls.

The recipient number can be defined in one of the following five ways:

- Not Used
- Last voice call number
- Last SMS number
- A predefined number from the "numbers" list
- A new number

Please Note: If a call is answered, then hung up, subsequent calls for this event will be cancelled.

#### 7.2.4. THEN Enable/Disable Statements

A statement containing this Action, will enable or disable up to a maximum of 8 selected behaviour statements such that it will be allowed to trigger if it is enabled and not be allowed to trigger if it is disabled.

#### 7.2.5. THEN Enable/Disable ALL SMS Sending

A statement containing this Action, will enable or disable ALL SMSes, meaning that if it is enabled it will allow the sending of any SMS messages and if it is disabled it will inhibit the sending of any SMS messages.

#### 7.2.6. THEN Set Multiple Outputs to Pattern

A statement containing this Action, will change the status of multiple outputs to a certain state.

#### 7.2.7. THEN Change Variable\*

A statement containing this Action, will change the selected variable according to specified actions. The user can choose between the following five actions:

- Increment variable
- Decrement variable
- Clear variable
- Set variable to a specific value

#### 7.2.8. THEN Change Active SIM Card\*\*

A statement containing this Action, will change to the selected SIM card or toggle the active SIM Card.

#### 7.2.9. THEN Copy Variable\*

A statement containing this Action, will copy a selected variable to another variable.

#### 7.2.10. THEN Perform Math Operation\*

A statement containing this Action, will allow the Micro Commander to perform some basic math operations on the variables.

#### 7.2.11. Save Device Status

A statement containing this Action, will save all current statuses to memory, including all variable values & current status of outputs. If the *Recall Device Status on startup* (See sec 6.2.4) is enabled, it will recall the latest saved status when the unit initiates a restart.

**Please note:** If an output is temporarily activated by your setup, and the reset occurs during the the time it happens to be active, the output will be re-activated on startup, but will remain active.

#### 7.2.12. THEN Reset device

A statement containing this Action, will reset the Micro Commander.

Please note: \* Only available on the 0641 and 1281 models \*\* Only available on the 1281 model

# 8. MULTIPLE ACTIONS TO A SINGLE IF CONDITION

It is often required to have more than a single action to be executed for a single trigger condition. For instance, if your home alarm is triggered, you may want to activate an output (that in turns switches on a loud alarm or perhaps pulls the trigger on a rigged-up shotgun), and you also want to receive a voice-call and an SMS as well.

The Micro Commander will always execute all statements that are eligible to trigger due to a certain event, in other words, the first statement that is triggered, does not void or "eat up" the event.

So to take our example, we will have a set of statements like: **Statement 1**: IF input 1 becomes Active, THEN Place Voice Call to <your number> **Statement 2**: IF input 1 becomes Active, THEN Send XYZ via SMS to <your number> **Statement 3**: IF input 1 becomes Active, THEN Activate Output 1 for 10 minutes

If input 1 becomes active, all the above statements will trigger, and their associated actions will take place (The action for the first statement will be executed first). Alternatively, "IF Statement X Triggers" could have been used. (See sec 8.1.19)

# 9. MESSAGE PARAMETERS

The Micro Commander support the use of parameters in predefined messages. This allows the user to insert and refer to certain values in message.

- ➤ \t Current time (HH:MM:SS)
- ➤ \d Current date (DD/MM/YYYY)
- > \# Unit's serial number
- ➢ \f Unit's current firmware version
- \b Battery voltage (in volts)
- $\rightarrow$  **\p** Current power status of mains
- ➤ \s GSM signal strength (in %)
- ➤ \c Airtime credit remaining (local currency)
- > \i- Current status of inputs (32-bit hexadecimal bitmap)
- > **\o** Current status of outputs (32-bit hexadecimal bitmap)
- ► \v Last received voice call number
- ▷ \w Last received voice call name

- > \m Last received message number
- > \y- Last received message name
- > \q Last received message text
- > \@ Last scanned RFID tag
- $\blacktriangleright$  \! Last scanned RFID tag name
- > \r Carriage Return (0x0D)
- > \n Line Feed (0x0A)
- > \\$ Asset ID
- > \+ Own number

# **10. VARIABLES**

The Micro Commander are only available in our GSM Commander models: GC-0641 and GC-1281. Free feel to speak to our Sales team, regarding features and prices.

# 11. TIMED OPERATIONS

The Micro Commander supports time constraints, which can be setup for any statement. Time constraints will prevent a statement from triggering outside of the preselected times and days of the week. The Micro Commander can also be configured to trigger a statement at a certain time on a certain date or group of days.

The current time and date can be set in one of two ways, either by SMS or by clicking on the tab "Set to PC time" in the software interface under the "Status Tab".

By means of SMS you would send a special SMS message to the Micro Commander, containing the text: **"SETTIME"**. The cellular network supplies the time and date with any message that is sent, and the Micro Commander sets its own time according to this.

**Please Note:** The Micro Commander will lose its time if power is removed, and no battery backup is used. Upon power-up, if any statement has a time constraint enabled, the Micro Commander will automatically send a message to the first number in the list, requesting a "SETTIME" reply so that it can set its time. This message will be sent a maximum of 3 times.

By entering a capital letter N in the special settings of the SmartSetup software (and saving it to device), it will request the time from the network. If available, it will update the time on startup. There is also an L option as well, this will get the time on periodic GSM option selected (for example at Noon or Midnight).

#### Special Settings: N

The Micro Commander will not allow any time constrained or time-based statement to trigger if the time has not yet been set.

# **12. PREPAID AIRTIME VOUCHER LOADING**

If using a prepaid SIM card, it is recommended that prepaid airtime be topped up via an ATM or via your bank's Internet banking portal. If your network or bank does not support this, you can purchase a normal airtime voucher and remotely send the voucher number to the Micro Commander, which will in turn send the voucher number to the network to top up the airtime.

Your airtime top-up voucher is typically a long number, and when using this voucher number with a normal cellphone, you typically need to frame this number by some preceding and appending text.

For example, with MTN in South Africa, you need to send:

#### **\*\*141\*000000000000**#"

where the "141" is network-dependent, and the 000000000000 is the voucher number. This detail is typically provided on the voucher slip.

To send a voucher to the Micro Commander, you simply send it an SMS of the form :

SENDUSD:\*141\*00000000000 (from any number)

The Micro Commander will receive this and post the voucher number along to the network.

# **13. FIRMWARE UPDATES**

Step 1:

Download the software package (which includes the firmware for the device) from our website (https://www.gsmcommander.com/downloads/software)

Step 2:

Run the executable file (See 5.6)

Step 3:

Connect Micro Commander to PC via the supplied USB cable

Step 4:

Connect power to the Micro Commander

Step 5:

Run the Utility (Start > All Programs [ALL APPS]> Micro Commander V7 > Update Firmware)

The SmartSetup software will also automatically detect upon startup if the firmware currently loaded on the Micro Commander unit does not match it's current version. It will then prompt you to run the update firmware utility.

Screen 1:

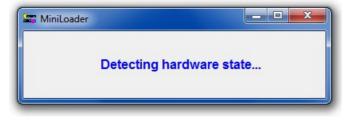

The loader utility will show this screen when started.

Screen 2:

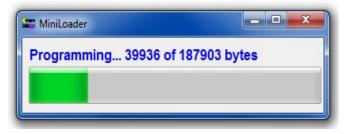

The loader utility will now show this screen, which means the firmware is being updated. The green LED, labelled "**STATUS**" on the Micro Commander, will start flashing.

On completion the loader utility will close and the unit will start up automatically or if you so wish you can disconnect the power.

# 14. LOW POWER / BATTERY OPERATION

By the use of current limiting resistors on the inputs of the Micro Commander and Expansion Units, the Micro Commander can operate more efficiently in terms of current consumption. This is particularly important when the Micro Commander is powered by means of a battery connected to a solar panel or any other alternative source of power generation.

To connect a switch or contact to an input, simply connect the switch between the + and +IN terminals, and a **5k6** resistor between the - and IN- terminals. The reverse is just as suitable, i.e. that you connect a **5k6** resistor between + and +IN and place the switch between - and IN-. This will decrease each input's current consumption (when active) from 25mA to 2mA.

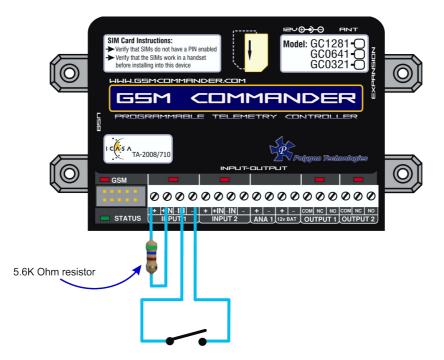

Similarly a **5K6** resistor can be connected to all the inputs of the Expansion Unit(s) to decrease each input's current consumption (when active).

**Please Note:** The above results were obtained by connecting a 14V switching power supply to the Micro Commander.

# **15. SPECIAL SETTINGS**

Special setting can be found in SmartSetup software. This enabled or disable advanced functions on the Micro Commander. Some function is explained below. New functions will be added from time to time. Please click on the **What is this?** Button for up to date descriptions

Special Settings: <a></a> <a></a> <a><

You just enter the characters in the special setting box. No space needed.

**Please note:** All Special Settings characters are CASE SENSTIVE.

| 15.1. | NITZ Timekeeping |  |  |
|-------|------------------|--|--|
|       |                  |  |  |

- N This enables the NITZ function. NITZ stands for Network Identity and Time Zone. This function can grab the time, if available from the network on unit start-ups.
- L This function can grab the time, if available from the network on GSM periodic resets. This will happen if Periodic GSM reset is enabled, either at midnight or noon.

| Periodic GSM reset | Enabled at midnight | • |
|--------------------|---------------------|---|
|                    |                     |   |

## 15.2. Jamming Detection

Signal jamming detection are available on Micro Commander models where the serial number is in the following format: SN:xxxxx-4xxxx or SN:xxxxxx-5xxxx.

Example: 170641-40001, 170641-50002

To activate this function, you can update the special setting in the SmartSetup software. You can turn on physical outputs or turn outputs on as a flag, to trigger a statement.

#### List of options for jamming detection:

- a Activate Output 1 if jamming is detection / b Activate Output 12 if jamming is detection
- c Activate Output 22 if jamming is detection / d Activate Output 32 if jamming is detection

Example: Enable Output 1 when signal jamming is detected, which might be connected to a siren or other device to go off when jamming is detected.

Special Settings: a

# **16. APPLICATION EXAMPLES**

# 16.1. Example 1: Periodic message

In this example we discuss the use of periodic messages to ensure that your Micro Commander produces a billable event on the network on a regular basis. If you use a prepaid SIM card, the network will de-activate your SIM-card if it has not been used for some time (See Section 6.4).

We will create two behaviour statements, The first will send a free-of-charge "please call me" message every day, to give you a confirmation that the unit is up and running. The second will send a Status SMS to your cellphone once a week to ensure that the SIM-card remains active on the network. (The status message also gives you the total airtime remaining)

#### Configuration:

Using the setup software, we create a behaviour statement that will read as follows:

#### IF Date / Time is 12:00 THEN Send "Please call me" to +27821231234

A second behaviour statement is created, that reads:

IF Date / Time is 8:00 On every Monday THEN Send Status Message to +27821231234

The Micro Commander could also be configured to only execute an action during a specific date range. A time constraint could also be assigned to any trigger condition.

#### 16.2. Example 2: Monitor alarm

In this example we need to monitor an alarm system, and in the case of an alarm, the Micro Commander must make a voice call and send a message to one or more numbers.

#### Hardware:

We connect the alarm output (12V signal that drives the siren) to one of our inputs as described in section 6.8. The positive wire from the alarm panel is connected to the +IN terminal, and the negative wire is connected to -IN.

#### Configuration:

Using the setup software, we create a behaviour statement that will read as follows:

#### IF Input 1 Goes Active THEN Place voice call to +27821231234

We create a second behaviour statement that will read as follows:

*IF* Input 1 Goes Active **THEN** Send "Alarm triggered!" via SMS to +27821231234; +27843214321 The first statement will cause a voice call to be placed to +27821231234 in the event of an alarm. The second statement will cause a notification SMS to be sent to both +27821231234 and +27843214321.

This is an example of how the Micro Commander can have multiple actions triggered by a single event (in this case, an input becoming active). Note that the voice call will not "say" anything when the call is answered.

One will typically use Caller ID to identify the Micro Commander number, and this will be enough to let you know that there is something wrong at home.

## 16.3. Example 3: Control an appliance

In this example we need to switch a 220V light bulb on or off via a suitable SMS message from a specific number listed on the Micro Commander.

#### Hardware:

We connect light bulb to a 220V power source via the output 1 contact on the Micro Commander, exactly as described in section 6.9

#### Configuration:

Using the setup software, we create a behaviour statement that will read as follows:

IF Message is received, containing "Lights on" from 0821231234 THEN Activate Output 1.

We create a second behaviour statement that will read as follows:

IF Message is received, containing "Lights off" from 0821231234 THEN Deactivate Output 1.

16.4. Example 4: Gate / garage door opener

In this example we need to open a gate in response to a missed call from any number in a list of accepted numbers. This is an ideal method to control a communal gate in a complex.

#### Hardware:

Many gate openers require a pulse to open, and second pulse to close. We will use the output of the Micro Commander to supply this pulse at the position where the open/close switch is normally connected to the opener.

#### Configuration:

Using the setup software, we create a behaviour statement that will read as follows:

*IF* a Voice Call is received from any listed number

**THEN** Activate Output 1 for 1 Sec, Pause for 20 Sec, Activate again for 1 Sec.

#### 16.5. Example 6: Set an Output as a flag

In a few instances it may be necessary to use an Output to set a flag. This allows to you monitor an output (does not necessarily have to be physical output) which has been assigned to indicate the state of a certain condition. For example, you want your security system to be automatically armed again in 30 minutes after it has been disarmed(in the event someone forgets to arm it again).

Using the setup software, we create the following behaviour statements:

- St1 : IF Message is received containing "disarm" from any listed number THEN disable a group of statements (typically these are the statements that are configured to send a SMS when an alarm condition is detected)
- St2 : IF "ST.1" Triggers THEN Activate Output 12 for 30 Min
- **St3 : IF** Logic Expression: "OP12; ALL AND" becomes false **THEN** enable a group of statements (these are the same statements that where disabled in St.1)

In the above example output 12 was used to set a flag. Any output can be used to set a flag

### 16.6. Example 5: Contact to Contact relay

In a few instances it may be necessary to transmit the status of a contact to a remote point. Let us use an alarm as example. If the alarm at your home sounds, you may want a warning light to switch on in a remote location and a voice call to be placed to a specified number.

For this example, we will use two Micro Commander units, one at the local alarm system, and another at the remote location.

#### Local Micro Commander Hardware:

We connect the alarm output (12V signal that drives the siren) to one of our inputs as described in section 6.8. The positive wire from the alarm panel is connected to the +IN terminal, and the negative wire is connected to -IN.

#### Local Micro Commander Configuration:

Using the setup software, we create the following behaviour statements:

St1 : IF Input Goes Active THEN send "alarm on" via SMS to +27833341234
St2 : IF Input 1 Goes Active THEN Place Voice Call to +27821121323
St3 : IF Input 1 Goes inactive THEN send "alarm off" via SMS to +27833341234

The above 3 statements detail two actions to trigger in the event that the input goes active. One is an SMS message to the remote unit, and another is a voice call to a cellphone. In the above statements, +27833341234 is the number of the Micro Commander at the remote location.

#### Remote Micro Commander hardware:

We use a second Micro Commander unit at the remote location. Here we connect the warning light to output 1 of the Micro Commander so that if the relay is activated, the warning light will turn on. (exactly as described in section 6.9)

#### Remote Micro Commander configuration:

The configuration of the remote unit will be similar to example 2 (control an appliance). Using the setup software, we create the following behaviour statements:

*IF* Message is received containing "alarm on" from any listed number *THEN* Activate Output 1. *IF* Message is received containing "alarm off" from any listed number *THEN* Deactivate Output 1.

# **17. TROUBLESHOOTING**

# 17.1. Micro Commander setup software reports "Could not initialize the internal module" (Also shown by the green Status LED flickering at a vary fast rate)

This is a problem state, and may be caused by a supply voltage that is too low. (The supply must be in the range 10..24V). If this problem persists, the Micro Commander is faulty.

#### 17.2. Micro Commander setup software reports "Hardware not detected"

This error can have several causes:

Cause 1: Micro Commander not powered properly

Cause 2: Micro Commander not connected via USB

Cause 3: Micro Commander USB drivers not installed.

It is a good idea to disconnect all cables from the Micro Commander, and then reconnecting everything (power and USB cable). If the problem persists, please follow this procedure to verify that the drivers are correctly installed:

**Step 1:** Connect USB Cable to Micro Commander (ONLY USB, and not the Power)

Press "Windows key" and "Pause" simultaneously on your computer keyboard. This will bring up the "System properties" window as below:

|                                                                                                    | System and Security + System                                                                                               |                                                                       | - 47         | Search Control Panel | <b>ـــــ</b>   |
|----------------------------------------------------------------------------------------------------|----------------------------------------------------------------------------------------------------|-----------------------------------------------------------------------|--------------|----------------------|----------------|
| Control Panel Home<br>Control Panel Home<br>Contro | View basic information<br>Windows edition<br>Windows 7 Ultimate                                                            | about your computer                                                   |              | G                    |                |
|                                                                                                    | System<br>Rating:<br>Processor:<br>Installed memory (RAM):<br>System type:<br>Pen and Touch:<br>Computer name, domain, and | 2.00 GB<br>32-bit Operating System<br>No Pen or Touch Input is availa | 00 @ 2.40GHz |                      | E              |
| See also<br>Action Center<br>Windows Update<br>Performance Information and<br>Tools                                                                                                    | Computer name:<br>Full computer name:<br>Computer description:<br>Workgroup:                                               | DensiPC<br>DensiPC<br>WORKROUP                                        |              | GC                   | hange settings |

Step 2: Select "Device Manager". This will open the device manager window as below:

| 🚔 Device Manager                     |  |
|--------------------------------------|--|
| File Action View Help                |  |
|                                      |  |
| A A SherwinPC                        |  |
| ⊳ nter Computer                      |  |
| 🛛 🕞 💼 Disk drives                    |  |
| 🕞 🖳 Display adapters                 |  |
| DVD/CD-ROM drives                    |  |
| Image: Human Interface Devices       |  |
| DE ATA/ATAPI controllers             |  |
| Infrared devices                     |  |
| b — Keyboards                        |  |
| Mice and other pointing devices      |  |
| Monitors                             |  |
| Network adapters                     |  |
| Ports (COM & LPT)                    |  |
| Processors                           |  |
| Sound, video and game controllers    |  |
| ⊳ 📲 System devices                   |  |
| 🔈 🖷 Universal Serial Bus controllers |  |
|                                      |  |
|                                      |  |

Double Click on "Universal Serial Bus(USB) controllers" In the list of USB controllers, you should see an item called "Micro Commander".

If this item is not present, the drivers are not installed correctly. To install your drivers, go to C:\Program Files\Micro Commander V7\drivers\drv\_install and run "GSMC\_USBXpressInstaller.exe or run "Reinstall drivers" (Start > All Programs [ALL APPS] > Micro Commander V7 > Reinstall drivers). This will install your drivers.

### 17.3. Micro Commander does not send any SMS messages / Error codes

#### Cause 1: Airtime / network problem

The airtime on your SIM card may be depleted, or the SIM card may have been de-activated by the network. Refer to Section 5.4 (SIM Card)

#### Cause 2: Reception problem

You may have bad reception in your area, preventing the unit from connecting to the network. Please check using a regular cellular phone that there shows 1-2 bars of signal right next to the Micro Commander. Refer to Section 5.5 (Antenna).

#### Cause 3: Bad configuration

You may have configured the unit incorrectly. Please send a status request message to the unit, and see if it responds (Section 5.17). If it does respond, the unit is operating correctly.

Here is a list of error messages you might see under "Stuff happening right now" on the Status page of the SmartSetup software:

#### SMS Problem 187

This means that the internal GSM module failed not respond while trying to send the SMS. This could be a network or hardware issue.

#### SMS Err 189, retry. (Could be airtime?):X

This means that the internal GSM module reported and error while trying to send the SMS. In most cases the error is related due to the airtime being depleted. "X" is the number of attempts. After 5 failed attempts, the Micro Commander will restart the GSM module.

#### SMS Err 190, retry...

This means that the internal GSM module failed to respond during another point in the SMS sending process

### 17.4. Micro Commander does not display the Airtime value

#### Cause 1: Incorrect operator selection

You may have chosen the incorrect operator settings under the "SETTINGS TAB" in the software interface. If your operator is not in the list, then choose "Other" and define the airtime checking and please call me numbers respectively (If available).

#### Cause 2: "Do Not Check Airtime" is enabled

You may have disabled airtime checking by ticking the box labelled "DO NOT Check Airtime" which is located in "Supplementary Data Services" under the "SETTINGS TAB".

#### Cause 3 : Reception problem

You may have bad reception in your area, preventing the unit from communicating with the network. Please check using a regular cellular phone that there shows 1-2 bars of signal right next to the Micro Commander. Refer to Section 5.5 (Antenna).

#### 17.5. Micro Commander does not respond to Voice Calls

#### Cause 1: Caller ID on phone is disabled

Your Caller ID feature on your phone may be deactivated. Please refer to your phone's manual on how to enable this feature.

#### Cause 2: Bad configuration

You may have configured the unit incorrectly. Make sure the number you are calling from is stored in the "Numbers List" on the Micro Commander.

# **18. GUARANTEE**

The Micro Commander is guaranteed for a period of **24 months** against defects in materials or workmanship. Should your product become defective during the guarantee period it will be repaired or replaced at the sole discretion of **Polygon Technologies CC** under the following conditions:

A: The unit must not have been opened or otherwise tampered with. If the enclosure of any unit has been opened at all, the guarantee will be null and void.

**B:** The guarantee does not cover damage resulting from excessive input voltages, lightning, power surges or water ingress.

A decision about issues A and B will be at the sole discretion of **Polygon Technologies CC**. This guarantee does not provide for shipping costs. This will be for the account of the user under all circumstances.

# **19. DISCLAIMER / IMPORTANT NOTICE**

Herein, "the Company" will mean:

Polygon Technologies CC, its directors, members, employees and agents.

Much effort has been made to ensure the contents of this manual are complete and without errors. Nonetheless, the Company cannot be held liable for any damages directly or indirectly resulting from any errors in this manual.

The Company will under no circumstances be held liable for any injuries/death or damages that result from the use of this product, irrespective of whether such injuries/death or damages resulted from a faulty product or negligence of any kind on the part of the Company.

All Information and images in this manual are proprietary to **Polygon Technologies CC**. The manual as a whole may be distributed and copied freely, but no partial content may be used/copied or distributed in any way. No part of the product (including the hardware, firmware and software) may be copied or reverse-engineered.

#### Disclosure of Product limitations / known issues

The Micro Commander is a reliable product and we have many thousands of units sold and used in all sorts of different applications. That being said, there are limitations to what it can do, and to the applications where it's use is appropriate.

#### Firmware bugs / errors

The Micro Commander is in a constant state of development, and we are adding functionality on a regular basis. Sometimes we make mistakes, and a problem may slip past our extensive testing process and into a release version. For this reason, it is recommended to always test your application in it's entirety, and to never upgrade firmware unnecessarily on an existing installation. If it works, leave it alone.

#### Forced reset

The Micro Commander may from time to time decide to restart itself if it detects an internal error. This happens rarely, but is not impossible. When this happens, any outputs that were on at the time, will become inactive. If the "recall" function was enabled on the device, the output will go back on after bootup. Unless the "recall" function is enabled, the enable/disable status of each statement as well as the value of each variable will be lost.

#### Corrupted firmware or setup

It is possible that the Micro Commander firmware or setup program may become corrupted. This could happen because of lightning strikes or power surges, and is extremely rare (less than one incident per 5 000 units per year)

#### Logic functions

The Micro Commander has some functionality that reminds one of a PLC. This is true, but the Micro Commander is NOT a PLC, and if you are an automation engineer, some of the limitations will tend to annoy. When compared to a PLC, the Micro Commander provides extremely basic logic functions only.

**Polygon Technologies CC** reserves the right to make changes to contents of this manual, without notice, at any time.

# 20. MANUFACTURER CONTACT DETAILS

Polygon Technologies may be contacted at:

| Email:          | Info@gsmcommander.com    |
|-----------------|--------------------------|
| Web:            | https://gsmcommander.com |
| Telephone:      | +27 (0) 21 9817062       |
| Fax:            | +27 (0) 86 6823310       |
| Postal Address: | PO Box 1655              |
|                 | Brackenfell              |
|                 | 7561                     |
|                 | South Africa             |